# Bluetooth®機能を利用する

Bluetooth®対応の携帯電話などと接続して通信を行ったり、ヘッド セットなどのハンズフリー機器と接続して利用できます。

- 2 こんなときは
- Q. Bluetooth®機能を利用できない
- A. 「機内モード」ではありませんか。機内モードを設定する と、Bluetooth®機能は無効になります。機内モードを設定 したあと、再度Bluetooth®機能を有効にすることができま す。

#### Bluetooth®機能利用時のご注意 - 11

#### 接続について

本機は、すべてのBluetooth®機器とのワイヤレス接続を保証す るものではありません。また、ワイヤレス通話やハンズフリー通 話のとき、状況によっては雑音が入ることがあります。

#### データ送受信について

送受信したデータの内容によっては、互いの機器で正しく表示さ れないことがあります。

### Bluetooth®機能でできること

Bluetooth®機能は、パソコンやハンズフリー機能などの Bluetooth®機器とワイヤレス接続できる技術です。次のようなこと ができます。

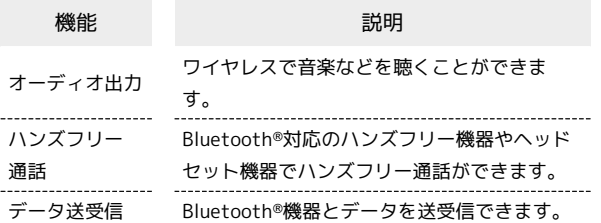

Bluetooth®機能を有効にする

### $\overline{1}$

```
ホーム画面で 2 (設定)
```
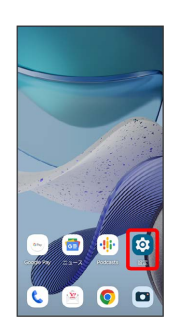

## $\overline{2}$

#### [接続済みのデバイス]

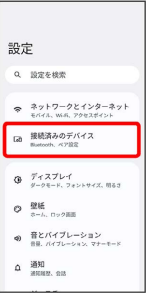

## $\overline{\mathbf{3}}$

接続の設定

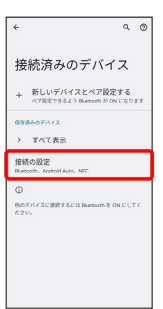

## $\overline{4}$

#### Bluetooth

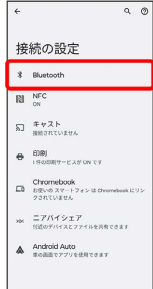

※ Bluetooth®設定画面が表示されます。

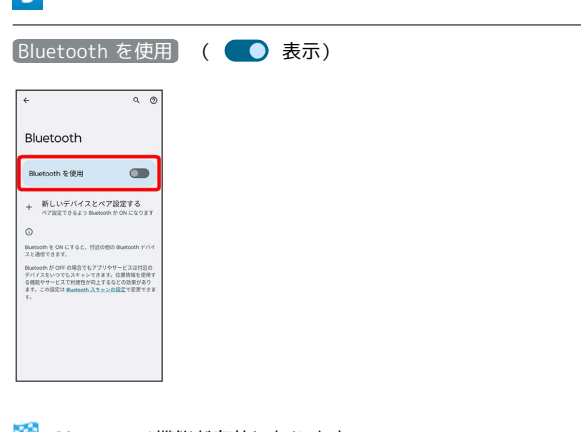

<mark>※3</mark> Bluetooth®機能が有効になります。

 $\overline{R}$ 

- · Bluetooth を使用 をタップするたびに、有効(●)/無効 ( ● ) が切り替わります。
- ほかの機器で表示される本機の名前を変更 する

Bluetooth®設定画面で デバイス名 → 名前を入力 → 名前 を変更

・ Bluetooth が有効のときに利用できます。

#### Bluetooth®機器をペア設定する

近くにあるBluetooth®機器を検索し、本機にペア設定します。ペア 設定したBluetooth®機器には簡単な操作で接続できます。

・あらかじめ、ペア設定するBluetooth®機器のBluetooth®機能を有 効にしておいてください。

### $\overline{1}$

ホーム画面で 2 (設定)

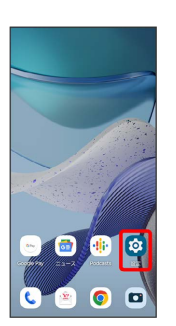

### $\overline{2}$

接続済みのデバイス

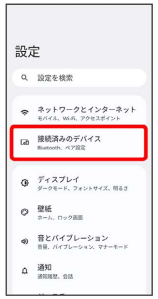

## $\overline{\mathbf{3}}$

新しいデバイスとペア設定する

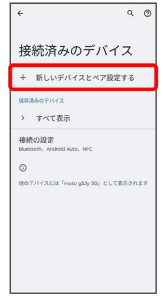

<mark>※3</mark> 「使用可能なデバイス」欄に、近くにあるBluetooth®機器が表 示されます。

### $\vert 4 \vert$

#### ペア設定する機器をタップ

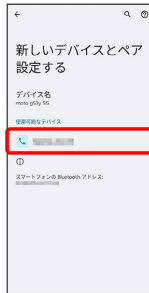

## $\overline{5}$

#### 画面の指示に従って機器を認証

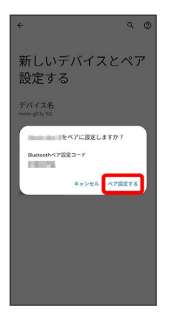

※ Bluetooth®機器が本機とペア設定されます。

・ペア設定する機器によって、認証方法が異なります。

#### ペア設定済みのBluetooth®機器と接続する

あらかじめ、本機およびペア設定するBluetooth®機器の Bluetooth®機能を有効にしておいてください。

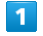

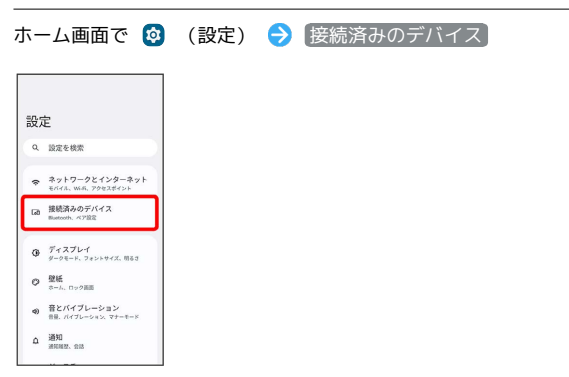

Bluetooth®設定画面が表示されます。

・「保存済みデバイス」欄に、ペア設定済みのBluetooth®機器が表 示されます。

### $\overline{2}$

#### 機器をタップ

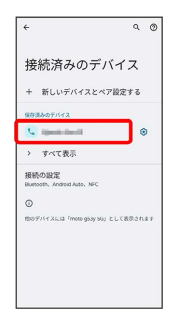

※ タップした機器と接続されます。

<br />
ペア設定済みのBluetooth®機器利用時の操 作

ペア設定した機器の名前を変更する

Bluetooth®設定画面でペア設定した機器の 33 → 2 → 名 前を入力 → 名前を変更

#### ペア設定を解除する

Bluetooth®設定画面でペア設定した機器の ※ ● 削除 ● このデバイスとのペア設定を解除

## Bluetooth®でデータを受信する

### $\boxed{1}$

ステータスバーを下にフリック → 着信ファイルの通知をタップ

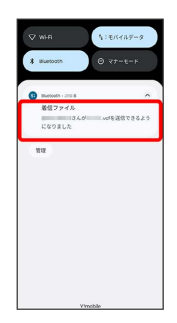

 $\overline{2}$ 

承諾

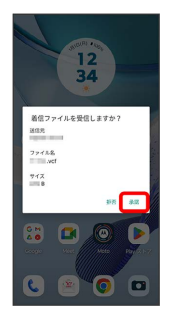

## $\overline{\mathbf{3}}$

受信完了後、ステータスバーを下にフリック ファイル受信の通 知をタップ

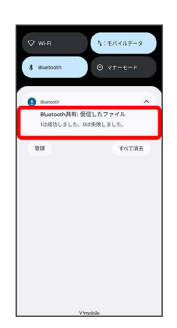

 $\overline{\mathbf{4}}$ 

受信したデータを選択

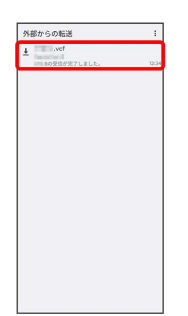

- ※<br>※ 受信したデータを確認できます。
- ・確認画面が表示されたときは、画面の指示に従って操作してくだ さい。

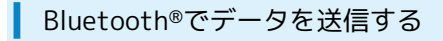

連絡帳のデータを例に説明します。

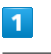

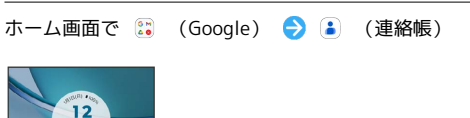

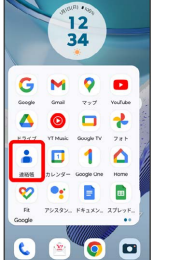

## $\overline{2}$

送信する連絡先をロングタッチ

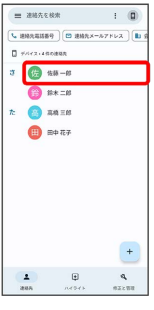

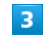

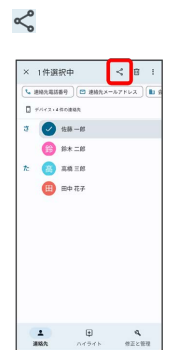

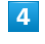

Ĵ

Bluetooth

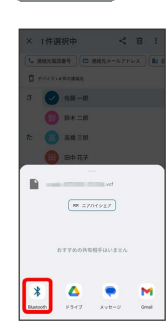

# $\overline{\mathbf{5}}$

### 機器をタップ

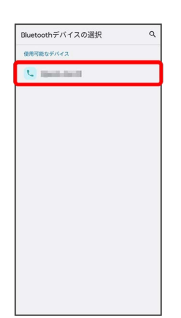

※<br>※ データが送信されます。

moto g53y 5G

÷